# How to export the router's system log by E-mail?

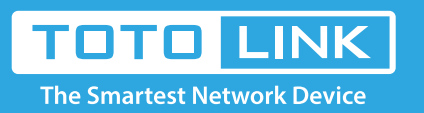

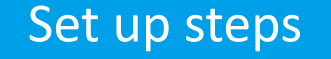

It is suitable for: **A3, A1004, A2004NS, A5004NS, A6004NS**

# Application introduction

The system log of the router can be used to find out why the network connection fails.

#### **STEP-1:**

Login to the TOTOLINK router in your browser.

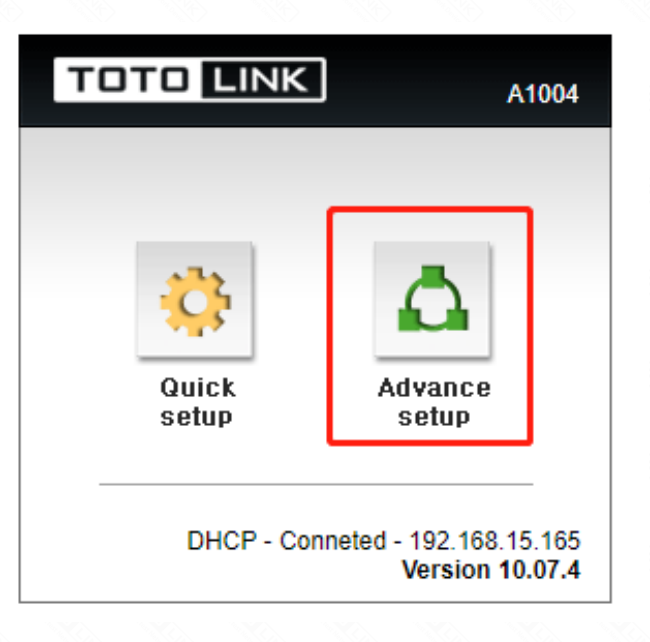

#### **STEP-2:**

Confirm that your router is connected to internet.

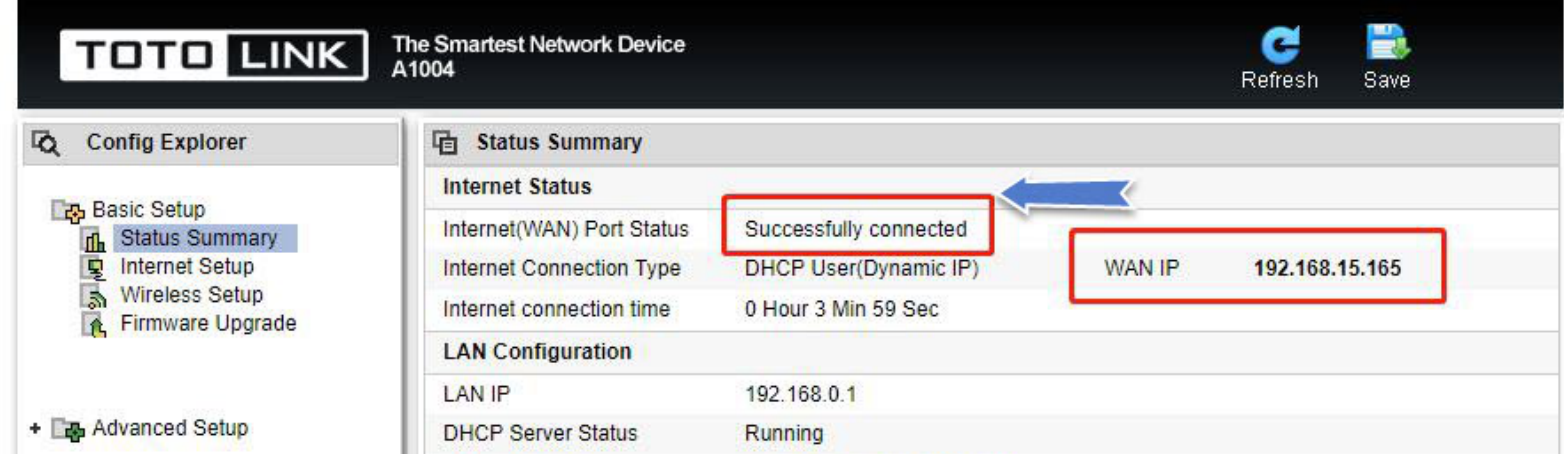

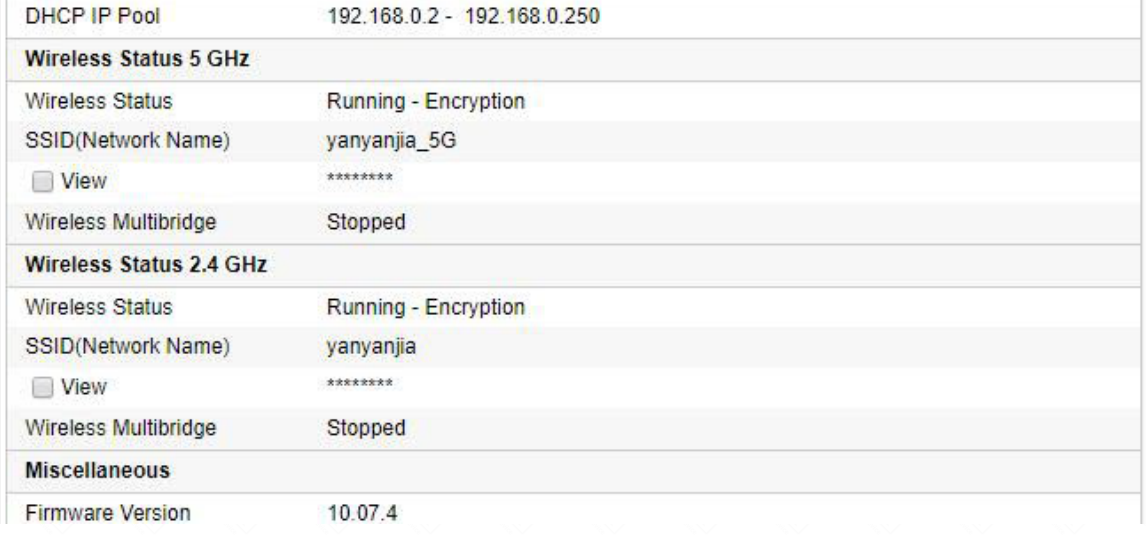

# **STEP-3:**

In the left menu, click System ->System Log.

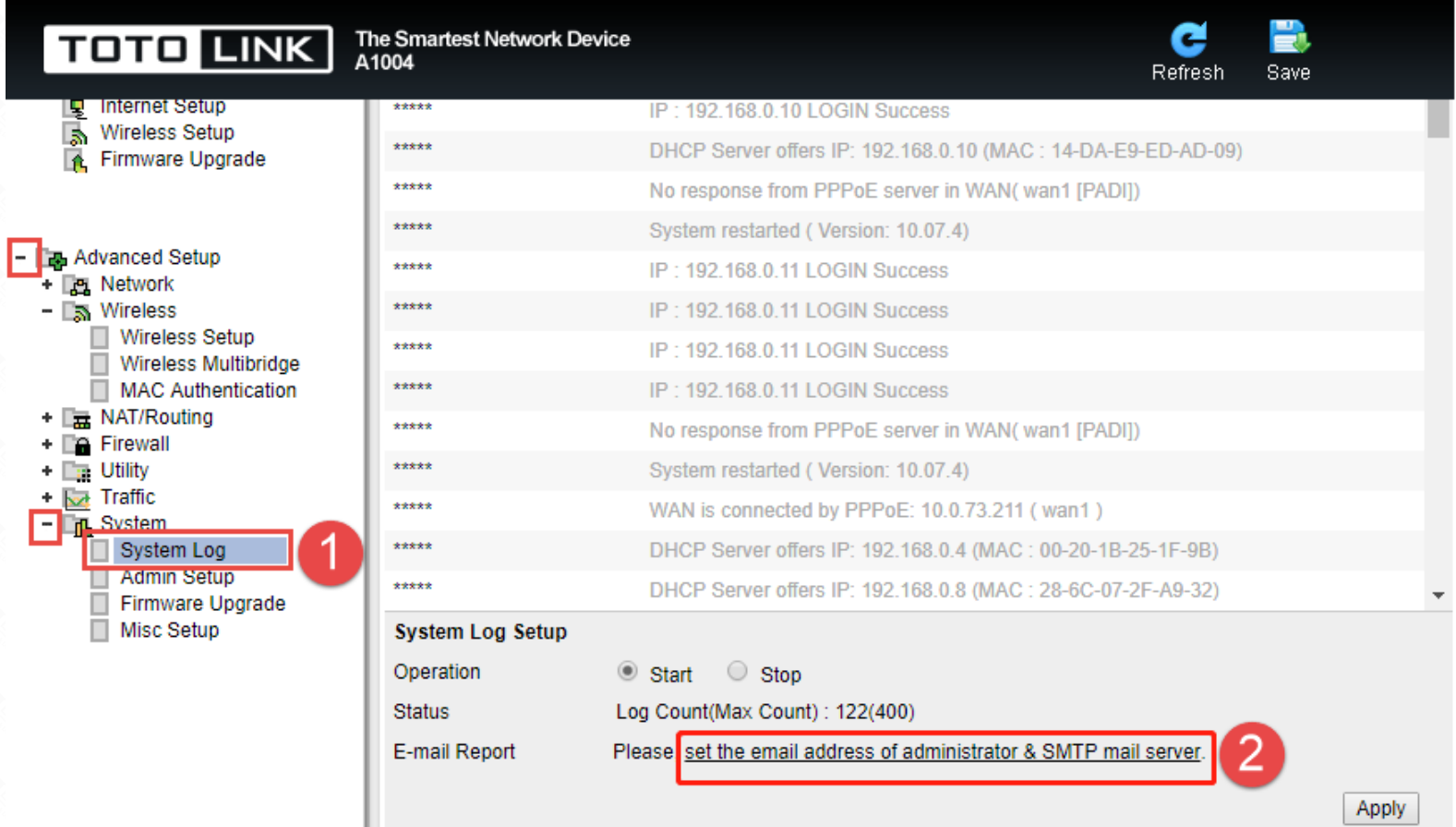

#### **STEP-4: Admin E-mail Setup.**

①Enter Recipient E-mail, E.g: **fae@zioncom.net**

H.

- ②Enter Recipient Server,E.g: **smtp.zioncom.net**
- ③Enter E-mail of sender--
- ④Enter E-mail and Password of sender
- ⑤Click "**Apply**"

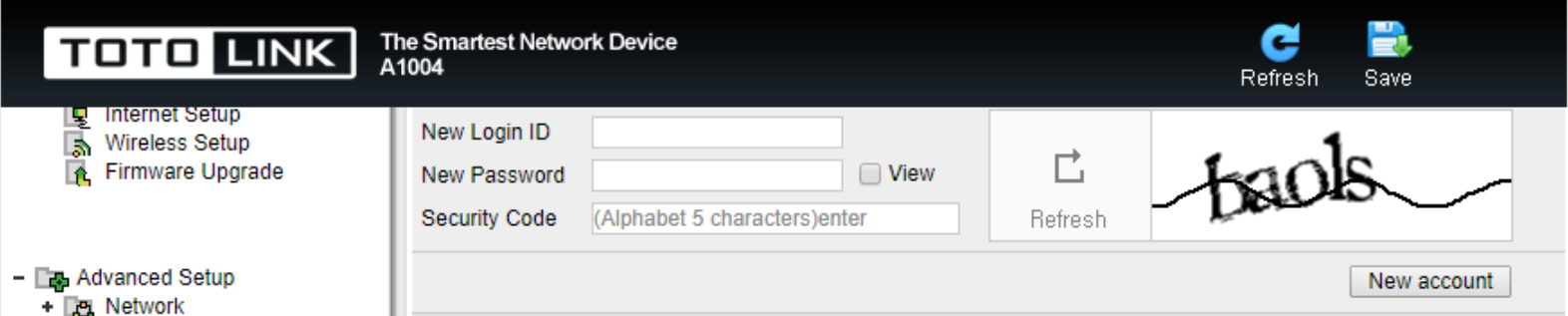

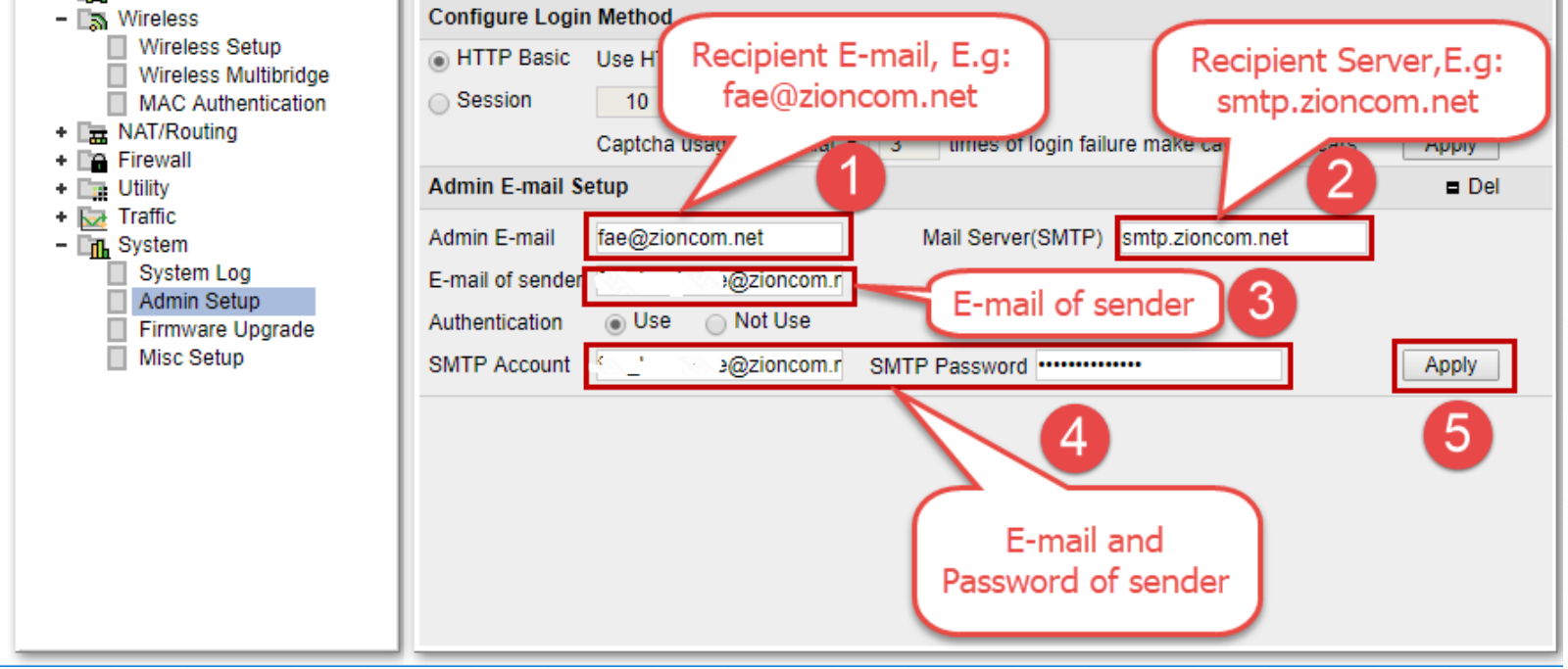

## **STEP-5: Send E-mail immediately.**

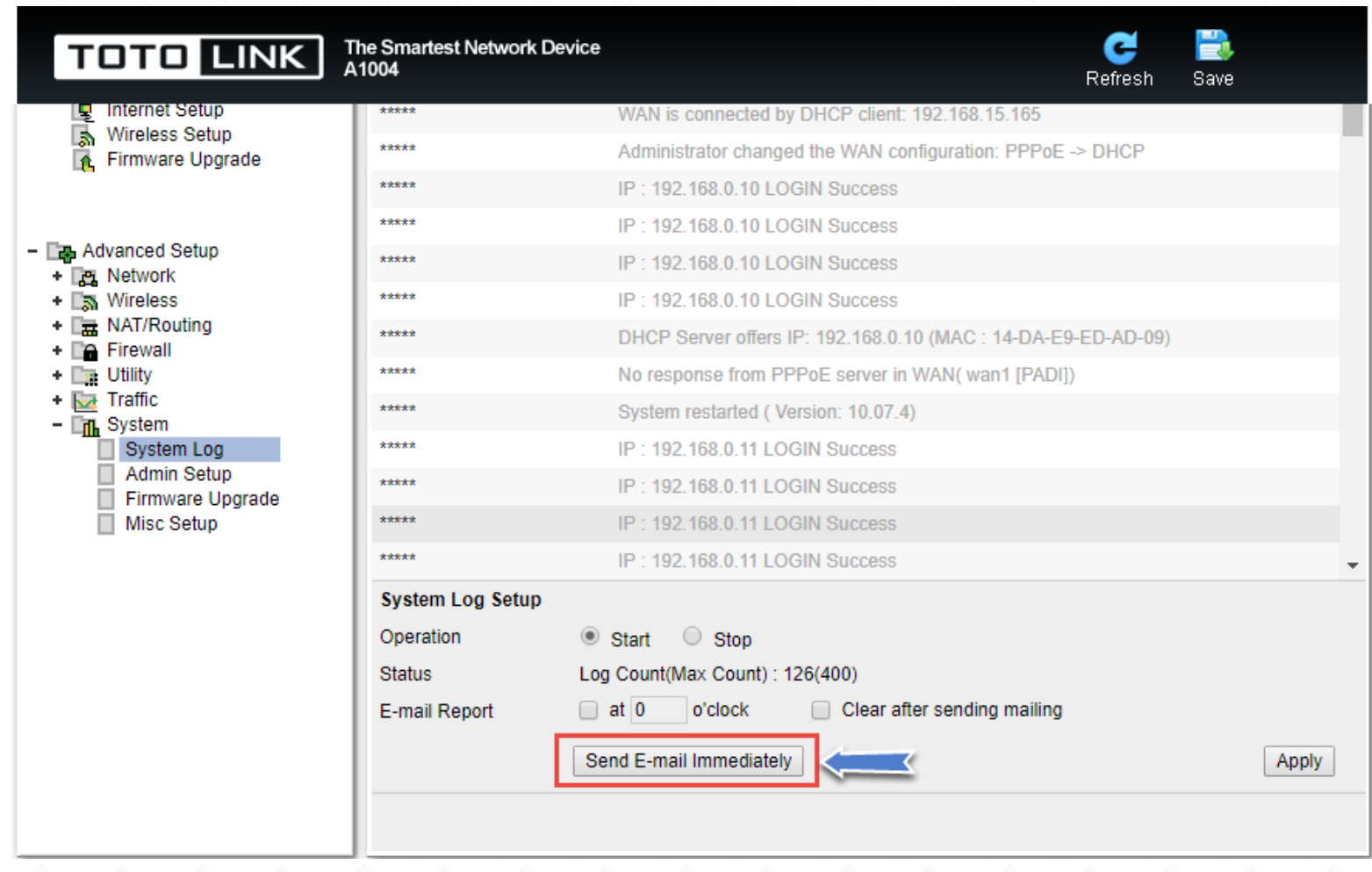

#### Note:

Before sending the E-mail, you need to confirm that the router is connected to the internet.

## **Take A1004 as an example:**